## **Migration Anlagevermögen**

- [Allgemeines](#page-0-0)
- [Import der Anlage via CSV-Datei](#page-0-1)

## <span id="page-0-0"></span>Allgemeines

Hier wird beschrieben, wie an Sachanlagegut in den DLRG-Manager aus einem anderen System übernommen werden kann.

Hier stehen Euch zwei Wege offen, der zu präferierende Weg ist die Migration via Import einer CSV-Datei.

Um die Anlagen im DLRG-Manager anlegen zu können navigiert Ihr zur Seite Anlagenübersicht über das Menü. [Buchhaltung/Anlagenbuchhaltung /Anlagegüter verwalten]

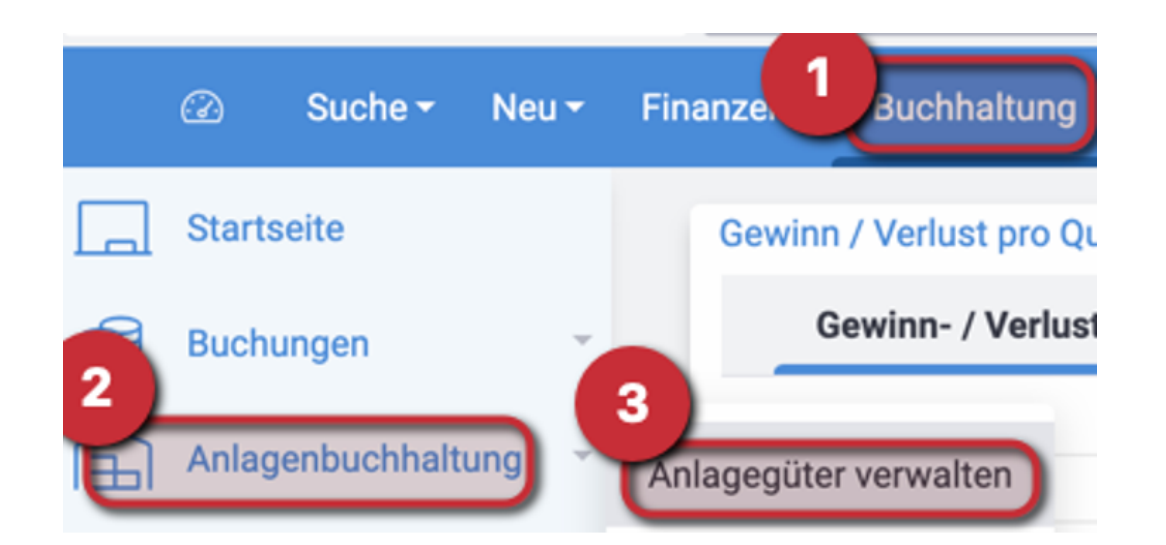

Nach dem Aufruf wird die Anlagenübersicht gezeigt.

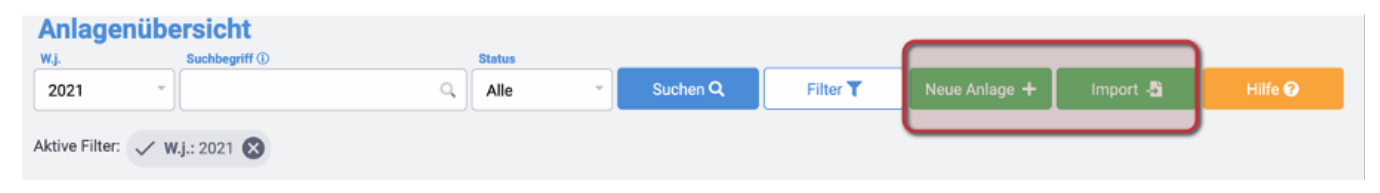

## <span id="page-0-1"></span>Import der Anlage via CSV-Datei

Nach einem Klick auf den Button Import wird die folgende Dialog geöffnet.

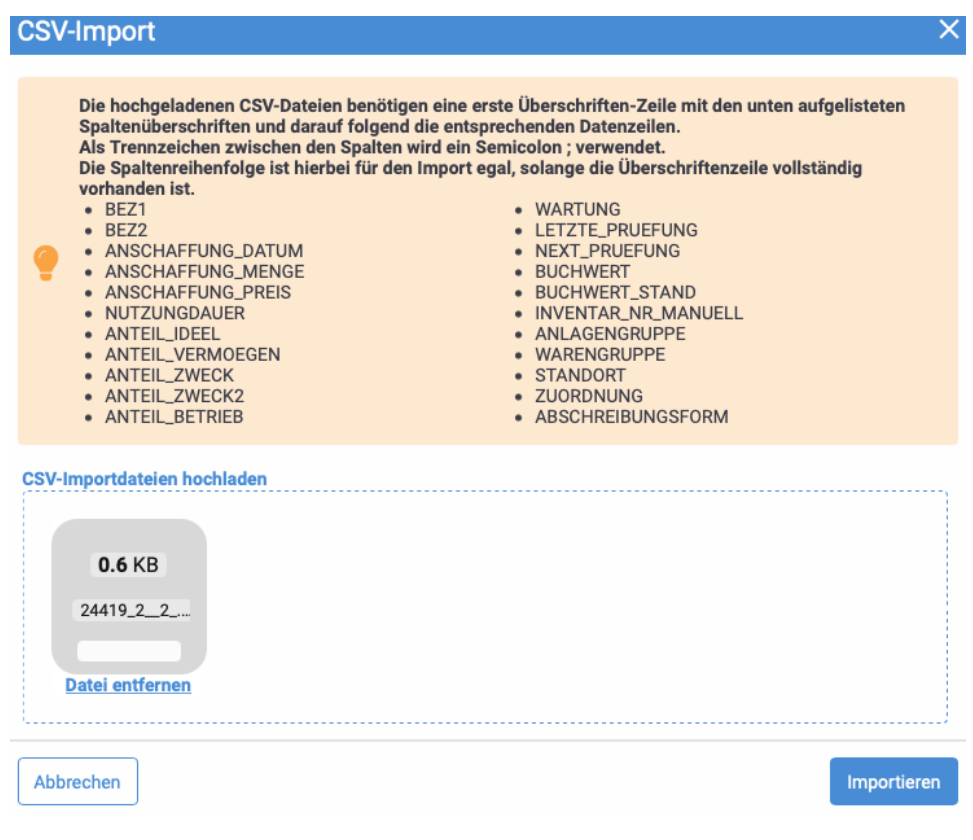

In dem Dialog ist der Aufbau für die notwendige CSV-Datei exakt beschrieben, es werden jedoch nur die Spalten in der Datei benötigt, welche Du auch Importieren möchtest. Achte darauf, dass die Spalten nur Importiert werden können wenn die Spalten so wie in der Beschreibung angegeben betitelt wurden.

Im bereits abgeschriebene Anlagen korrekt importieren zu können ist es wichtig, dass das alte Anschaffungsdatum und der alte Anschaffungspreis korrekt angegeben ist. Weiter muss der Buchwert (gem. alter Buchhaltung) und das Enddatum der Periode zu dem dieser Buchwert angegeben ist in den Spalten (BUCHWERT und BUCHWERT\_STAND) eingegeben werden. Nur auf diesem Wege kann die Anlage mit exakt den selben Buchwerten weitergeführt werden. Im Zuge der manuellen Migration, kann es hier zu Abweichungen kommen.

Pflichtspalten sind mind. BEZ1, ANSCHAFFUNG\_DATUM, ANSCHAFFUNG\_PREIS, NUTZUNGDAUER, ANTEIL\_ (IDEEL, VERMOEGEN, ZWECK, ZWECK2 oder BETRIEB davon mind. einer mit 100 da in %), BUCHWERT, BUCHWERT\_STAND sowie die ZUORNUNG (gem. [Buchhaltung /Anlagenbuchhaltung/Anlagenzuordnung]). Ein Datum bitte im im Format TT.MM.JJJJ eingeben und Zahlen immer als 1000,00 ohne Trennpunkte. Eine Beispieldatei kannst Du Dir [hier](https://atlas.dlrg.de/confluence/download/attachments/555581684/24419_2__2_.csv?version=1&modificationDate=1631871716000&api=v2) ansehen. Als Dateiformat für MAC-User empfiehlt sich MS-DOS-kommagetrennt (.csv) und bei Windows Usern CSV (Trennzeichen getrennt).